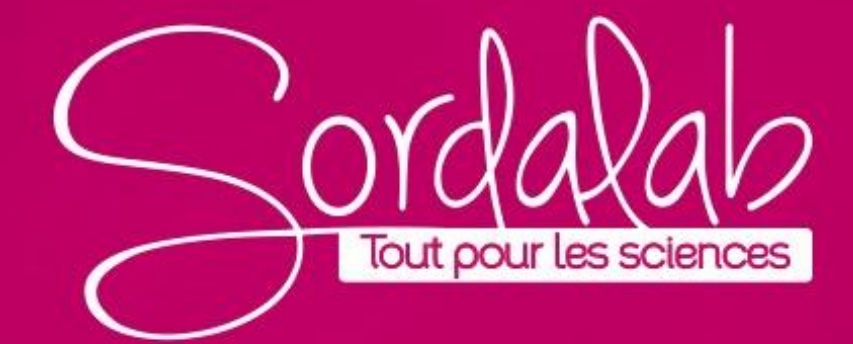

Identification des éléments à partir des spectres d'émission;

Apprenez à utiliser la fonction d'analyse de la lumière en effectuant une expérience de spectres d'émission.

Les scientifiques utilisent des modèles pour faire des prédictions, résoudre des problèmes et tester des affirmations. À mesure que la technologie s'améliore, de nouvelles preuves confirment ou contredisent les modèles précédents. Le modèle atomique d'aujourd'hui est le produit de siècles de raffinement. Au début des années 1900, Niels Bohr a proposé un modèle atomique basé sur les travaux de nombreux scientifiques, dont Ernest Rutherford et Max Planck. Bohr connaissait le spectre d'émission de raies de l'hydrogène et réalisa que l'énergie de la lumière émise devait être liée à une structure atomique qui comprenait des niveaux d'énergie. Bohr a émis l'hypothèse que la lumière émise était le résultat d'un saut d'électron d'un niveau d'énergie à un autre. Il a proposé que l'énergie d'un photon émis soit égale à la différence d'énergie entre l'état fondamental et l'état excité. Le modèle distinct de raies spectrales propres à chaque atome pourrait être lié aux niveaux d'énergie.

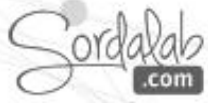

Le modèle de Bohr a joué un rôle essentiel dans le développement de la théorie atomique moderne car il a fourni l'idée que les électrons sont organisés en fonction de niveaux d'énergie en dehors du noyau d'un atome. Malheureusement, le modèle n'a pas réussi à expliquer pleinement les spectres d'émission des éléments au-delà de l'hydrogène. La valeur de l'étude du modèle de Bohr réside dans la façon dont il transmet une idée complexe dans une représentation simple.

Un spectromètre est un outil polyvalent qui permet à l'observateur d'étudier le spectre d'émission de raies d'atomes avec des électrons sous tension. Les spectromètres permettent aux scientifiques d'identifier des éléments présents à des milliards d'années-lumière de la Terre, ainsi que de fournir des preuves du modèle quantique de l'atome.

#### **Matériels nécessaires:**

Spectromètre PS-2600 Fibre optisue PS-2601 Statif avec pince Tube à spectre gazeux Alimentation spectrale.

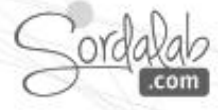

#### **Sécurité.**

- Portez des gants lors de la manipulation du tube à spectre.
- Ne touchez PAS le tube à spectre haute tension ou l'alimentation lorsqu'ils sont actifs.
- Soyez prudent autour de l'alimentation électrique du tube à haute tension à tout moment.
- 1. Connectez le spectromètre à la spectrométrie.
- 2. Placez l'extrémité rectangulaire du câble à fibre optique dans le porte cuve du spectromètre.
- 3. Alignez les flèches sur le côté du boîtier de manière à ce qu'elles pointent directement dans la direction de la flèche de l'illustration ci-dessus.
- 4. Utilisez une pince multiple pour fixer la sonde ou l'extrémité arrondie de la fibre optique, comme illustré ci-dessus.
- 5. Placez l'extrémité de la sonde à une distance de 2 cm ou moins du tube de gaz.
- 6. ajustez la sonde pour pointer vers le tube.

**Ne laissez pas la sonde toucher directement le tube**.

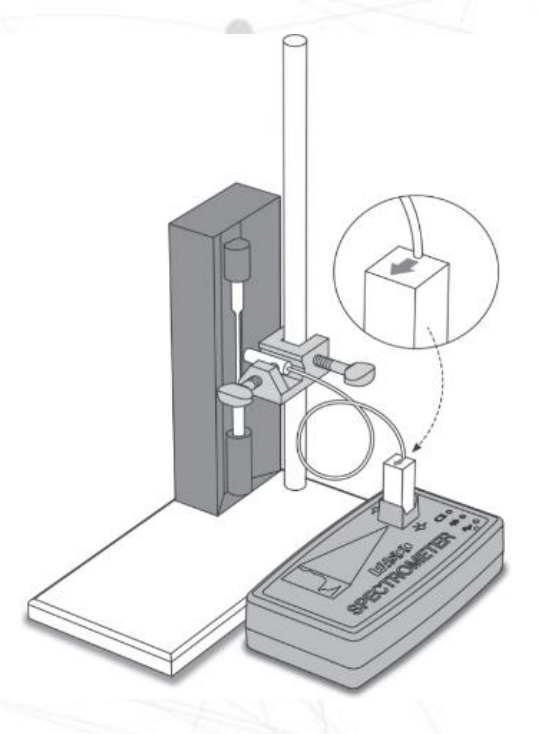

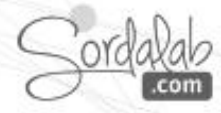

#### **Capteur introuvable**

Communication avec le spectromètre perdue. ez vérifier les

Choisir une interface sans fi

# **SPECTRE D'EMISSION**

## **Connexion du spectromètre sans fil à un tablette ou ordinateur via Bluetooth**

- 1. Allumez le spectromètre sans fil. Les trois voyants doivent clignoter en séquence lorsque l'appareil s'allume.
- 2. Démarrez le logiciel «Spectrometry» et sélectionnez Choisir une interface sans fil

3. Dans le menu "Sélectionner l'interface sans fil", sélectionnez le spectromètre sans fil avec un numéro d'identification correspondant au numéro imprimé sur le côté de votre appareil.

### **Connexion du spectromètre à un ordinateur avec un câble USB**

- 1. Allumez le spectromètre sans fil. Les trois LED d'état doivent clignoter en séquence lorsque l'appareil s'allume.
- 2. Branchez le câble USB fourni

3. Le voyant d'état USB s'allume en vert pour indiquer une connexion réussie. *(REMARQUE : Le voyant Bluetooth clignote lentement en bleu. Le voyant de la batterie peut également clignoter pour indiquer que la batterie est en cours de chargement via le Cable USB.)*

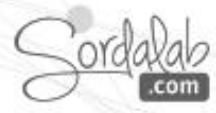

#### **Collecter les données:**

- 1. Sélectionnez la page Analyser la lumière dans le menu en haut de la page. Allumez l'alimentation.
- 2. Cliquez sur Enregistrer . **Quides** Ajustez l'angle de la sonde et la distance du tube à spectre gazeux si la lecture de la longueur d'onde est trop intense ou trop faible. Vous pouvez également utiliser les curseurs à gauche de l'écran pour régler le temps d'intégration, le nombre moyen de balayages ou le lissage.

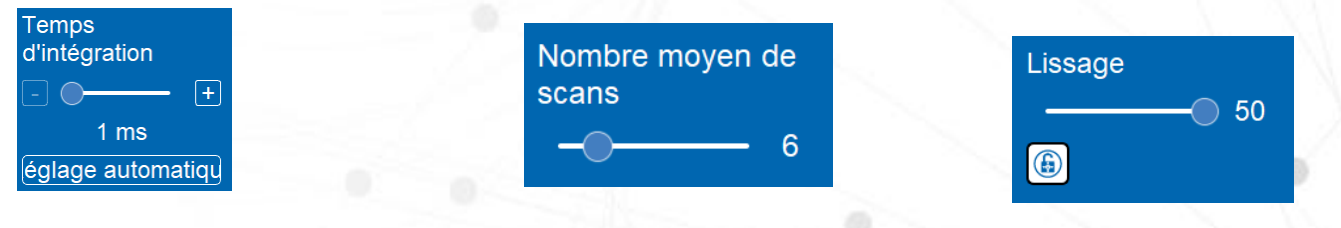

1. Cliquez sur Arrêter lorsque vous avez une lecture stable, puis coupez l'alimentation.

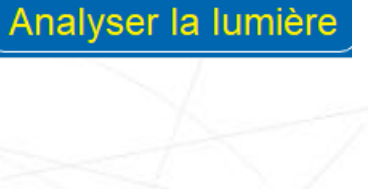

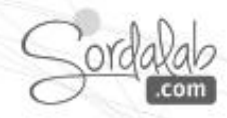

#### **Analyser les données:**

1. Cliquez sur Ajuster à l'échelle pour mettre les données à l'échelle.

2. Utilisez l'outil Coordonnées pour trouver les longueurs d'onde (en nm) de chaque pic distinct. Enregistrez chaque longueur d'onde dans un tableau comme celui ci-dessous.

**Couleur du photon Longueur d'onde** 

**(nm)**

3. Utilisez les flèches en bas à droite de l'écran pour afficher chaque spectre de référence. Quel élément est contenu dans le tube à gaz ?

4. Utilisez la longueur d'onde des pics identifiés pour résoudre l'énergie des photons émis à l'aide de l'équation suivante : Équation de l'énergie des photons

$$
E=\frac{hc}{\lambda}
$$

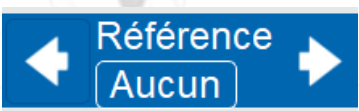

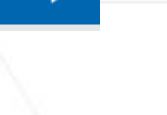

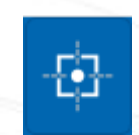

**Énergie (J)**

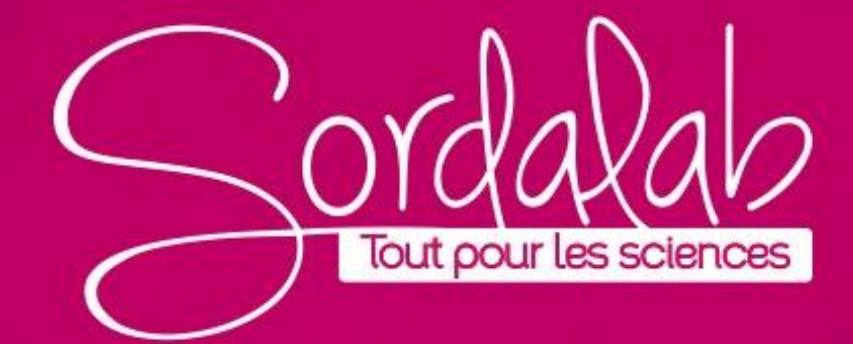